## How To Pay Dart Charge For Foreign Cars

When going to Essex from the Channel ports, you have to cross the River Thames. This you will most probably do at Dartford Crossing, which is a combination of a tunnel (northbound) and the Queen Elizabeth II bridge (southbound). Although not officially a motorway, Dartford Crossing is part of the M25 London Orbital.

To use Dartford Crossing, you have to pay toll, which at the moment is £2.50 per passage for a car. The passage is free during the night, from 10 pm to 6 am. Until November 2014, payments could be made in cash at booths, but now it's all gone electronic and you will have to pay online, either within 24 hours after the crossing or up to a year in advance. The process is quite straightforward, we will show you in this booklet how to do it.

First thing is to direct your browser to the Dart Charge payment website, which is **www.gov.uk/pay-dartford-crossing-charge**. You will then see this screen:

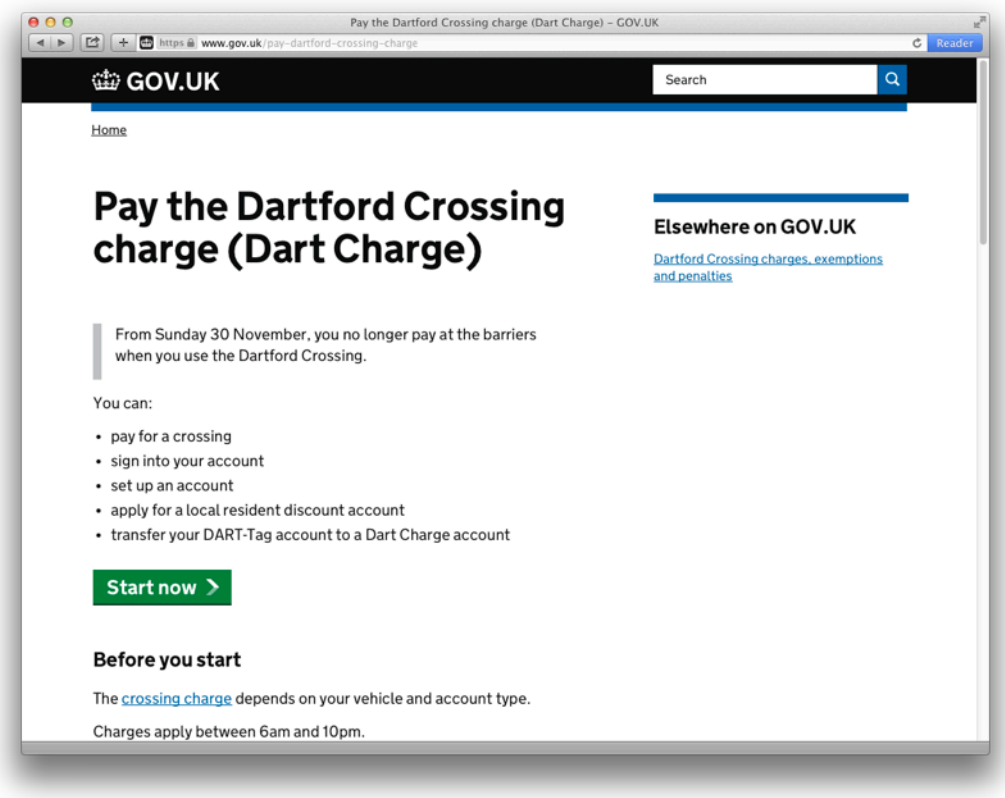

Click on the "start now" button.

The next screen will present you with a couple of choices as how you wish your payment to be made.

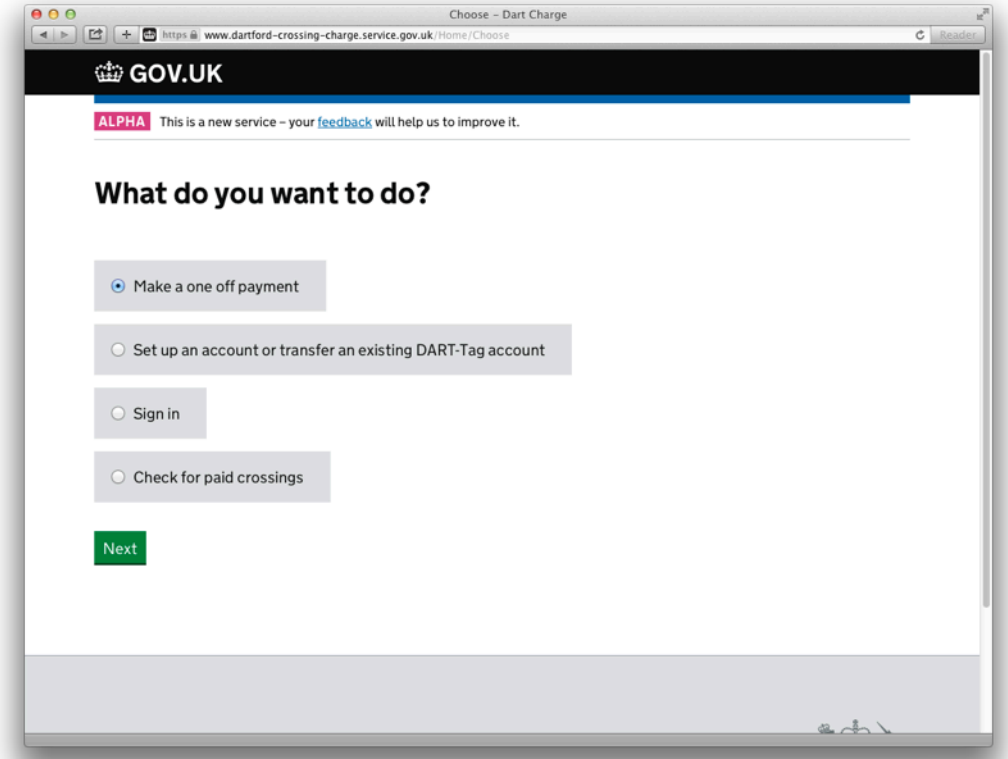

As a foreigner, you'll probably not be making a lot of passages across Dartford Crossing, so best select "make a one off payment" and click "next" to continue.

You are then required to enter your vehicle's data. First choose the country of registration …

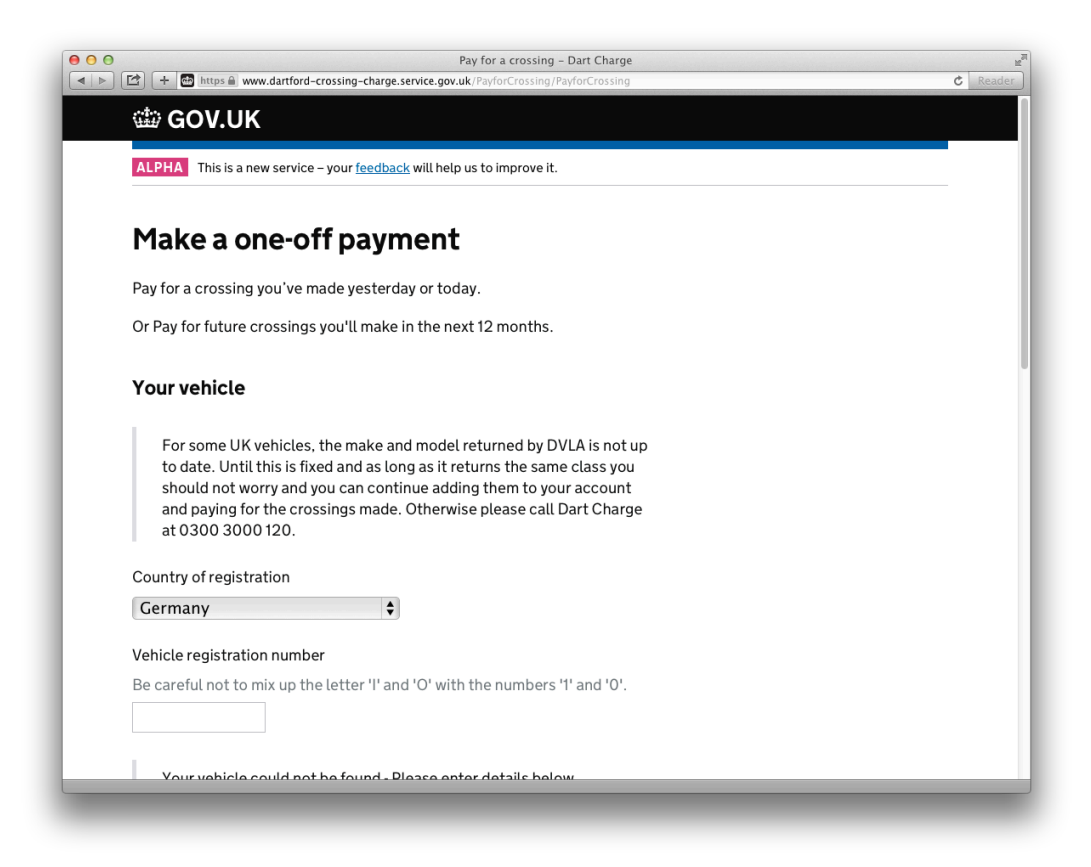

… then scroll down to fill in the relevant data …

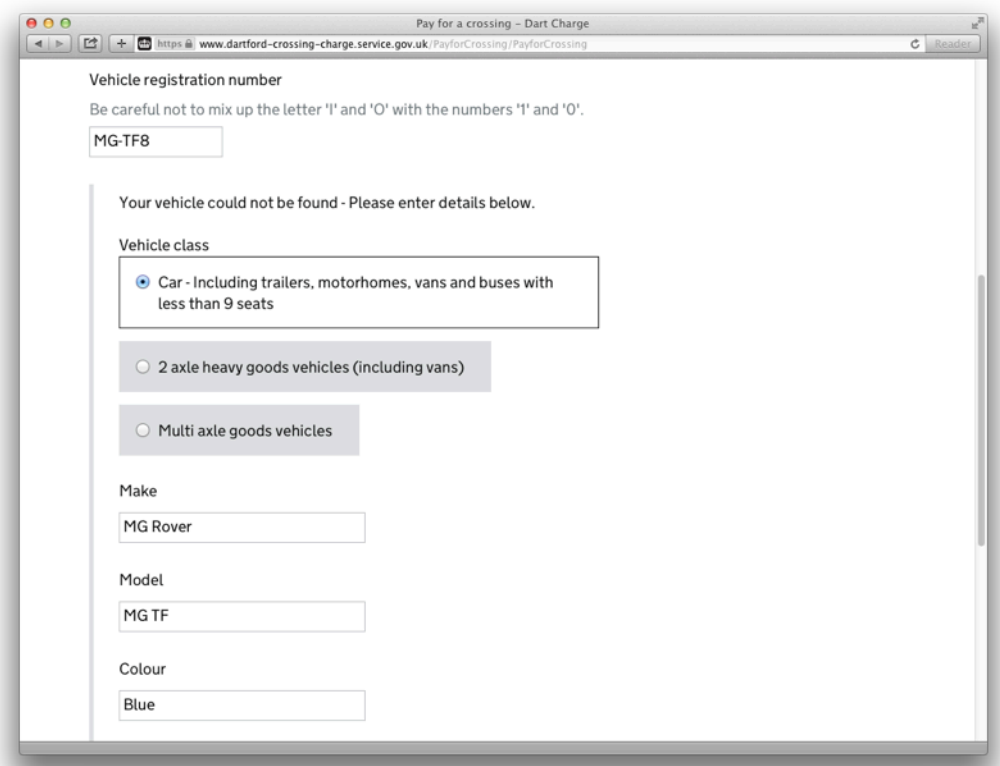

… and finally click "add vehicle" to have it registered. You will now see your registered car data for confirmation:

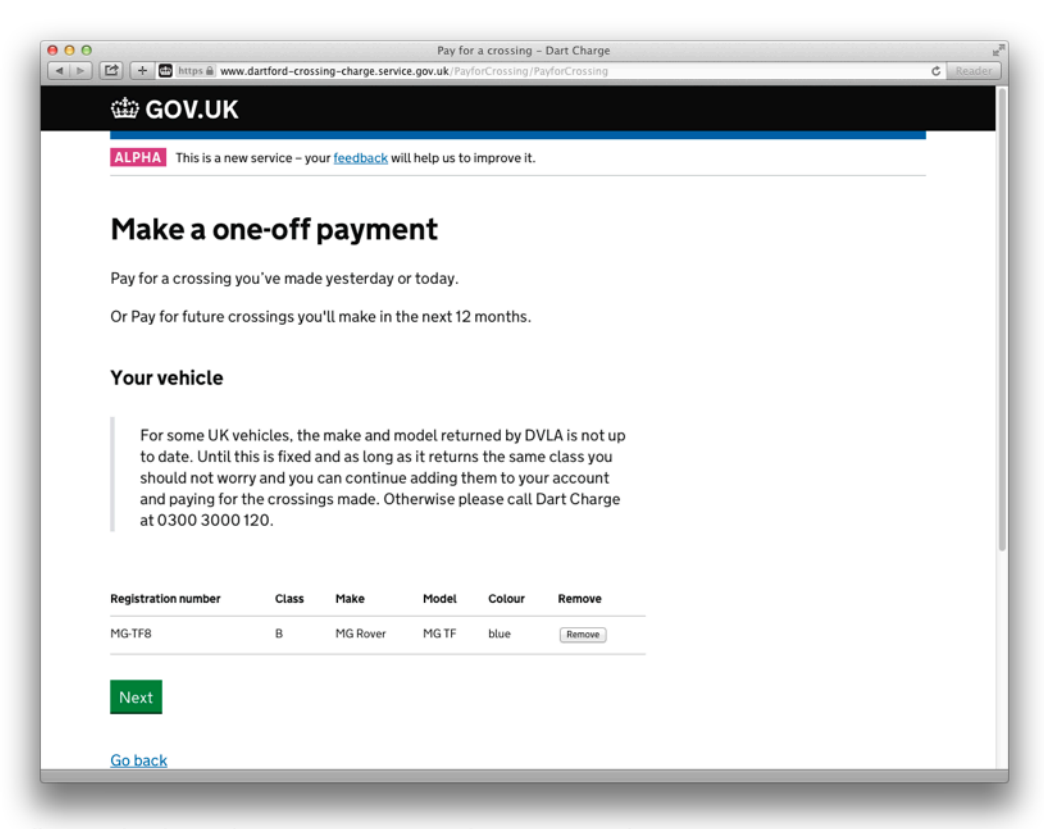

Click "next" to calculate the payment you have to make.

On the following page, please indicate how many crossings you intend to make within the next 12 months, for **MGFIM '15** this would mean two, one on your way to the event, the second when returning home. **You do not need to set a fixed date for this!**

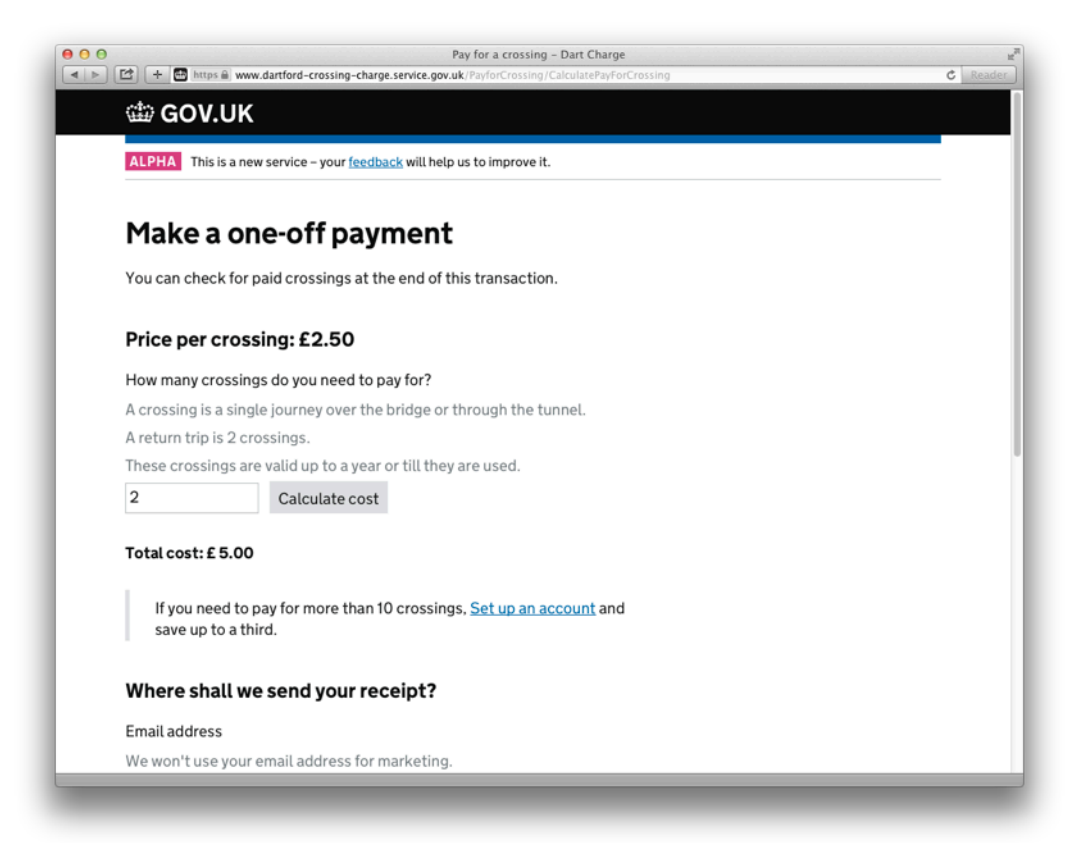

Scroll down the page to enter your personal data, then click "next" to go to the payment page.

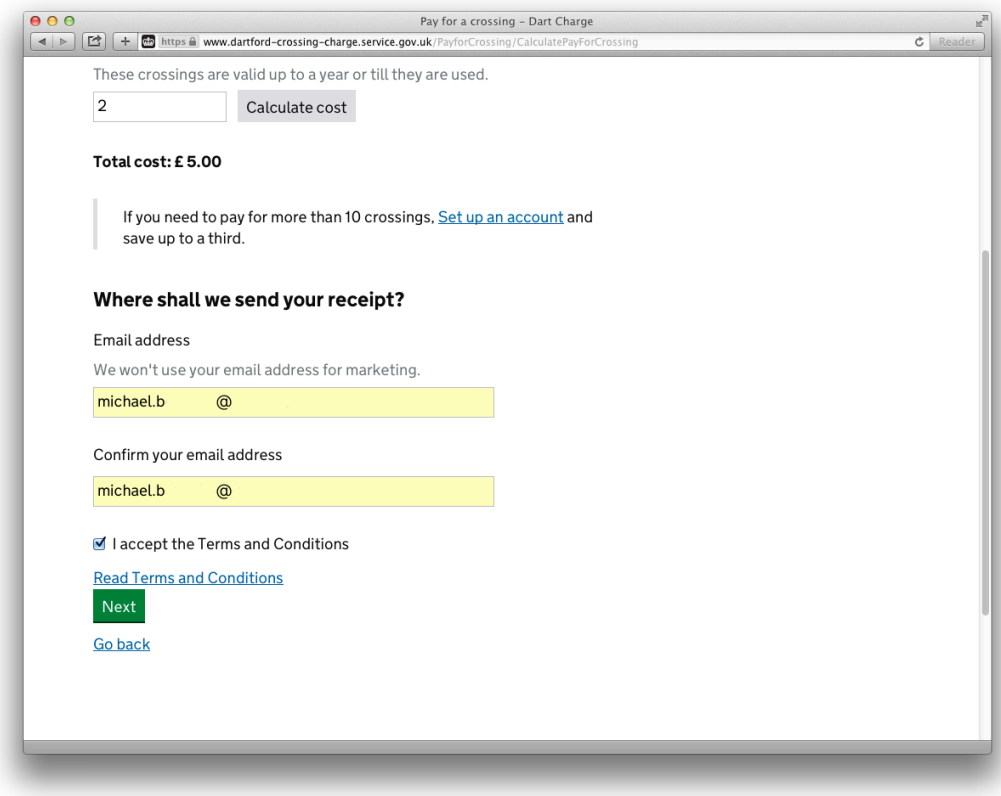

To make a payment, you will need an accepted credit card, such as MasterCard or Visa, Amex is not supported yet. Just enter your details as usual and then click "make payment" and you're done. Piece of cake actually.

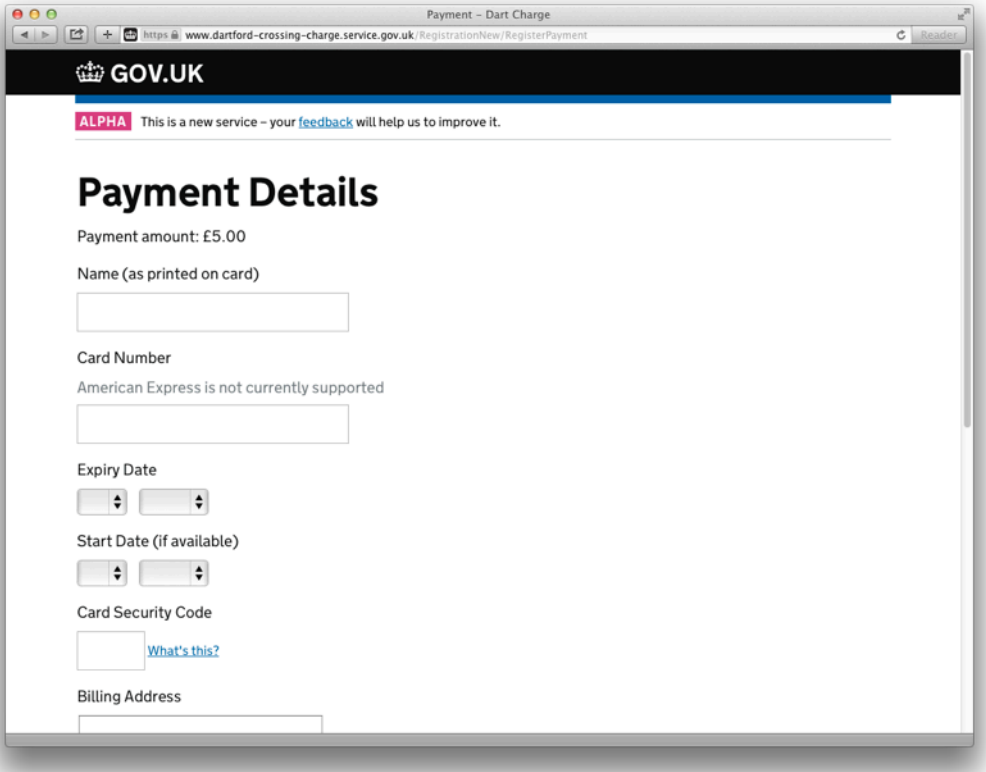

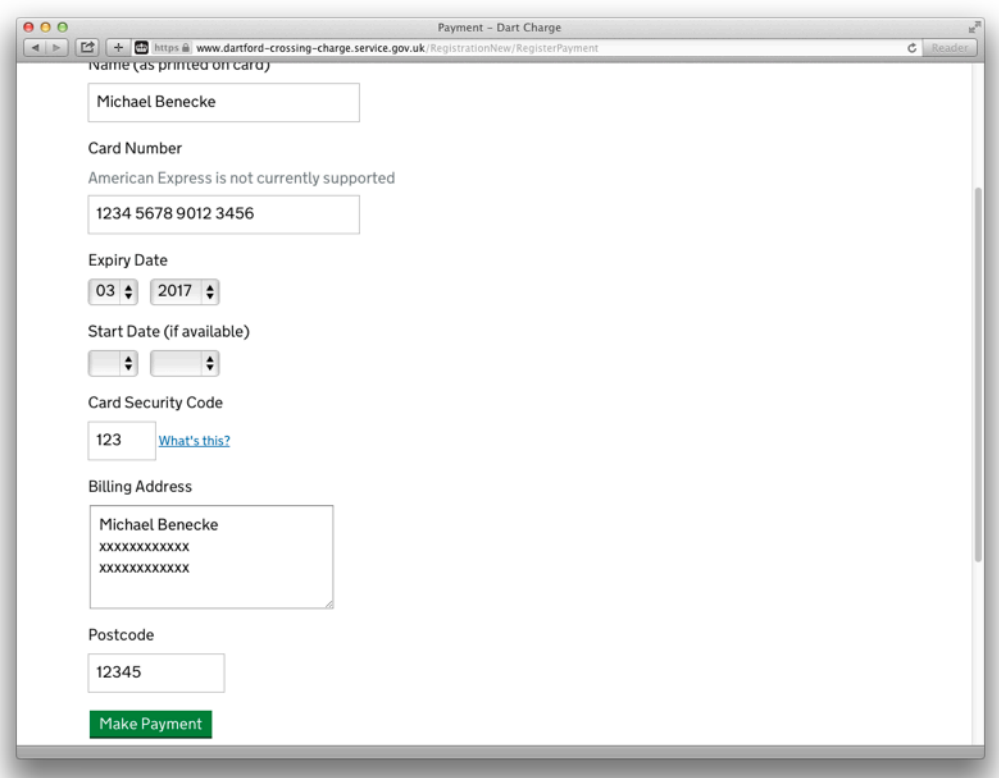